# Informazioni server DHCP su SPA122 Ī

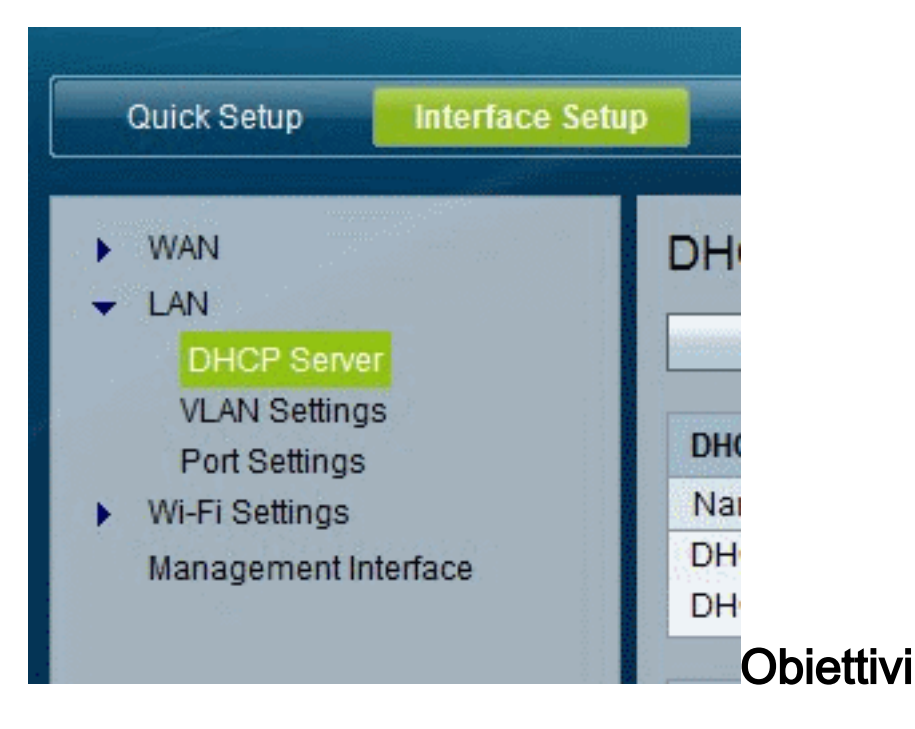

In questo articolo viene illustrato come visualizzare le informazioni sui client e sui server DHCP in SPA122

### Dispositivi interessati

SPA122

## Informazioni server DHCP su SPA122

Passaggio 1. Nell'utility di configurazione SPA122, scegliere Status > DHCP Server Information (Informazioni server DHCP) per visualizzare le informazioni sul server DHCP e sui client.

#### Informazioni pool DHCP

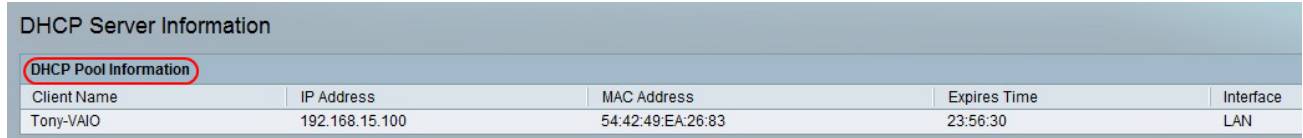

·Nome client — Il nome host del client DHCP.

·Indirizzo IP: l'indirizzo IP assegnato in leasing al client.

·Indirizzo MAC — l'indirizzo MAC del client DHCP.

·Expires Time: il tempo rimanente nel lease DHCP corrente, visualizzato nel formato HH:MM:SS (ore:minuti:secondi). La pagina viene aggiornata periodicamente con il nuovo valore durante il conto alla rovescia del timer.

· Interfaccia: l'interfaccia attraverso la quale è collegato il client.

#### Dettagli server DHCP

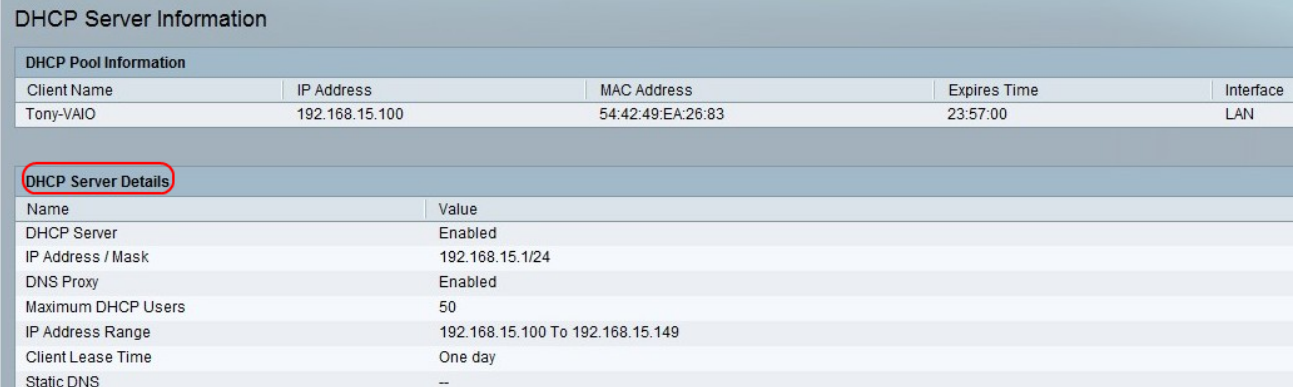

·Server DHCP - Stato del server DHCP. Verrà attivata o disattivata.

·Indirizzo IP/maschera: l'indirizzo IP e la subnet mask dell'interfaccia ETHERNET (LAN).

·Proxy DNS — Impostazione per il servizio proxy DNS. Verrà attivata o disattivata.

·Numero massimo di utenti DHCP: il numero massimo di client che possono concedere in lease un indirizzo IP dal server DHCP.

·Intervallo di indirizzi IP: l'intervallo di indirizzi IP che il server DHCP può assegnare in modo dinamico.

·Durata lease client: il periodo di tempo massimo, in minuti, durante il quale un client può assegnare in lease un indirizzo IP assegnato in modo dinamico.

·DNS statico: gli indirizzi IP di un massimo di tre server DNS che i client DHCP possono utilizzare.

·Pacchetti RX wireless: il numero di pacchetti ricevuti tramite la rete wireless.